# **Pembuatan Simulasi Jaringan MPLS Menggunakan Graphical Network Simulator (GNS3)**

**Ratih Apsari**

Prodi D3 Teknik Komputer, Falkultas Ilmu Terapan, Universitas Telkom Email : ratihapsari@students.telkomuniversity.ac.id

## **Abstrak**

**Jaringan** *backbone* **milik PT Telekomunikasi Indonesia (Telkom) memiliki arsitektur Hirarki dari** *core* **layer hingga ke** *access* **layer. Jaringan** *core* **layer pada Telkom memiliki dua bagian yaitu** *Main Pop* **dan**  *Primary Pop***. Pada** *core* **layer menggunakan MPLS untuk mengoptimalkan jaringan.**

**MPLS (Multiprotocol Label Switching) memiliki prinsip kerja pemberian label MPLS pada header layer 2 dan header layer 3 dengan maksud memudahkan pemeriksaan label jaringan header pada layer 3. Dengan adanya jaringan MPLS di Telkom dapat disimulasikan jaringan MPLS untuk mendapatkan dan hasil** *QoS.*  **Dalam Pengujian melakukan penghitungan** *QoS* **saat melakukan** *download* **maupun** *upload* **pada** *file* **dengan tiga skenario yang dibuat.**

**Kata Kunci:** *Core Layer, MPLS, QoS*

## **Abstract**

*Backbone network owned by PT Telekomunikasi Indonesia (Telkom) has a hierarchy architecture of the core layer to the access layer. Core network layer on Telkom has two parts, the Main and Primary Pop Pop. At the core layer using MPLS to optimize the network.*

*MPLS (Multiprotocol Label Switching) has a working principle labeling MPLS header header layer 2 and layer 3 for the purpose of examination facilitate network label header at layer 3. With the MPLS network can be simulated in Telkom MPLS network to obtain and QoS results. Tests were conducted in which calculates QoS during a download and upload a file with three skenario .*

**Keywords:** *Core layer,MPLS, QoS.*

## **1. Pendahuluan**

PT Telekomunikasi Indonesia merupakan perusahaan jasa penyedia telekomunikasi. Untuk memenuhi kebutuhan paket data telekomunikasi, PT Telekomunikasi Indonesia menggunakan Arsitektur Jaringan Hirarki. Jaringan Hirarki PT Telekomunikasi Indonesia dipilih dikarenakan skalabilitas bila ada penambahan jaringan yang tidak harus mengubah seluruh arsitektur. Jaringan Hirarki pada *core layer* dibagi menjadi dua bagian yaitu *Main Pop* dan *Primary Pop*. Pada *core Layer* PT Telekomunikasi menggunakan teknologi MPLS.

MPLS merupakan teknologi yang mengoptimalkan kinerja dari jaringan komputer. MPLS bekerja pada *header* layer 2 dan *header* layer 3 pada suatu jaringan dengan menyisipkan label diantara *header* layer 2 dan *header* layer 3. Label akan dihasilkan akan bertindak sebagai penguhubung antara jaringan MPLS dengan jaringan luar.

Jaringan MPLS yang dibangun oleh PT Telekomunikasi Indonesia dapat disimulasikan pada aplikasi simulator jaringan menggunakan *Graphical Network Simulator* (GNS3). Simulasi digunakan untuk menganalisis kinerja jaringan MPLS yang telah diterapkan oleh PT Telekomunikasi Indonesia agar mendapatkan hasil data yang mendekati jaringan *real.*

## **2. Tinjauan Pusaka**

## *2.1 Multiprotocol Label Switching (MPLS)*

*Multiprotocol Label Switching* (MPLS) [1] merupakan arsitektur yang digunakan untuk paket *switching* dan *routing* pada suatu jaringan. MPLS memiliki mekanisme untuk mengatur lalu lintas dari layer 2 dan Layer 3. MPLS bekerja dengan meletakan label diantara header layer 2 dan layer 3.

## **2.1.1 Header MPLS**

MPLS bekerja pada paket dengan MPLS *header,Header* dapat dilihat pada *(Gambar 1 Header MPLS). Header* MPLS meliputi : *20-bit label value :* Suatu bidang label yang berisi nilai dari MPLS label

*3-bit Exp field* : suatu bidang yang digunakn untuk mempengaruhi antrian.

*1*-bit *bottom of stack flag :* jika 1 bit di-set, bit ini menandakan label yang terakhir

*8*-*bit TTL (time to live) field* : untuk 8 bit data bekerja

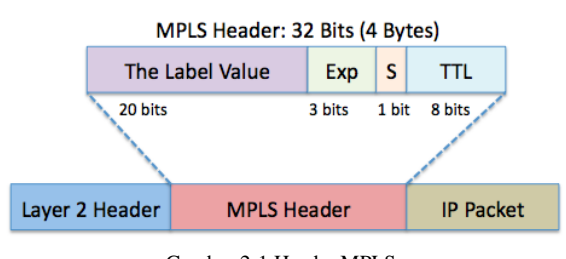

Gambar 2-1 Header MPLS *(Sumber : http://blog.ine.com/)*

# **2.1.2 Komponen Jaringan MPLS**

Komponen Jaringan MPLS terdiri dari :

*Label Switched Path (LSP)* : Merupakan jalur yang melalui satu serangkaian LSR dimana paket diteruskan oleh dari satu *node* ke *node* yang lain

*Label Switching Router* :sebuah nide yang mampu meneruskan paket-paket layer 3. Dalam fungsi pengaturan trafik. LSR dapat dibagi dua, yaitu :

*Ingress LSR* : berfungsi mengatur trafik saat paket memasuki jaringan MPLS

*Egress LSR* : berfungsi mengatur untuk mengatur trafik saat paket meninggalkan jaringan MPLS menuju LER

*Forward Equivalence Class (FEC)* : representasi dari beberapa paket data yang diklasifikasikan berdasakan kebutuhan *resource*  yang sama di dalam proses pertukaran data

*Label Distribution Protocol (LDP)* : protokol yang berfungsi untuk mendistributikan informasi pada label ke setiap LSR pada jairngan MPLS.

## **2.1.3 Prinsip Kerja MPLS**

Prinsip kerja MPLS yaitu menggabungkan kecepatan switching pada layer 2 dengan kemapuan routing pada layer 3. Caranya yaitu dengan menyelipkan label diantara header layer 2 dan header layer 3 pada paket yang diteruskan. Label dihasilkan LSR dimana bertindak sebagai penghubung jaringan MPLS dengan jaringan luar. Label berisi informasi tujuan paket selanjutnya dikirim. Kemudian diteruskan ke node berikutnya, di node ini label paker akan dilepas dengan diberi laber baru yang berisi tujuan berikutnya. Paket-paket akan diteruskan dalam path yang disebut LSP (Label Switching Path).

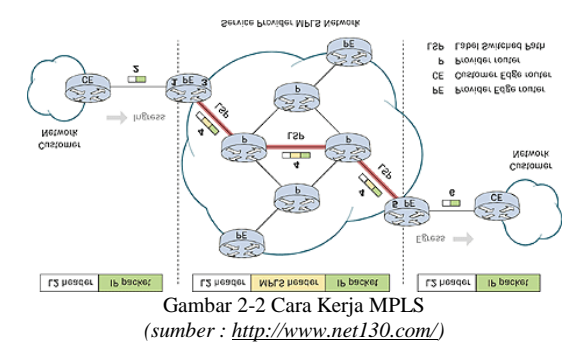

#### *2.2 Quality of Service (QoS)*

*Quality of Service* (QoS) [6] adalah metode pengukuran tentang seberapa baik jaringan dan merupakan suatu usaha untuk mendefiniskan karateristik dan sifat dari suatu service. QoS digunakan untu mengatur sekumpulan datribut kinerja yang telah dispesifikasikan dengan suatu service.

1. Delay

*Delay* [6] merupakan waktu tunda dalam suatu pemoresan data jaringan, kualitas delay dikatakan baik apabila waktu tundanya sekitar 0 -150 ms.

Tabel 1-1 Parameter Delay *Tingkat delay menurut rekomendasi ITU-T G.114 (ITU-T)* 

| Recomendation, 2003) |                                   |  |
|----------------------|-----------------------------------|--|
| <b>Kategori</b>      | <b>Kualitas</b>                   |  |
| Baik                 | $0 - 150$ ms                      |  |
| Cukup                | $150 \text{ s/d } 400 \text{ ms}$ |  |
| Buruk                | $>400$ ms                         |  |

#### *2. Packet Loss*

*Packet Loss [6]* yaitu jumlah paket yang hilang dalam suatu pengiriman paket data pada suatu jaringan. Beberapa penyebab terjadinya *packet loss* adalah *noise, collison* dan *congestion* yang disebabkan terjadinya antrian yang berlebihan dalam jaringan.

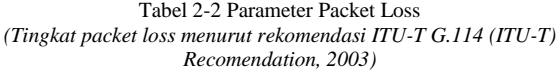

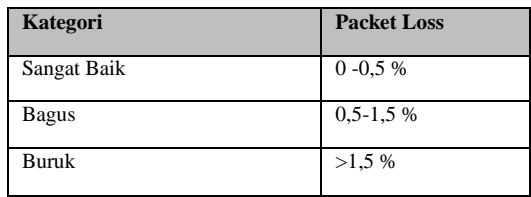

*3. Throughput*

.

*Throughput* kertersediaan *bandwidth* yang cukup untuk suatu aplikasi hal ini menentukan besarnya trafik yang dapat diperoleh aplikasi saat melalui jaringan

#### *2.3 Network Protocol Analyzer*

*Network Protocol Analyzer* adalah *tools untuk* proses *capturring network traffic* untuk memeriksa apa yang terjadi pada jaringan dan membaca paket data pada suatu protokol.

|              |                                              |                                           | File Edit View Go Capture Analyze Statistics Telephony Tools Internals Help |            |                                                                                               |
|--------------|----------------------------------------------|-------------------------------------------|-----------------------------------------------------------------------------|------------|-----------------------------------------------------------------------------------------------|
|              |                                              | <b>O O A B A B B X B Q A + O T A</b>      |                                                                             |            | <b>FIREQGOD WEAKER</b>                                                                        |
| Filter:      |                                              |                                           |                                                                             |            | - Expression Clear Apply. Save                                                                |
| No.          | Time<br>A West you also a Way Means          |                                           | Destination<br>A PAIL A VIA - Michigan                                      |            | Protocol Length Info<br>National Length Information when agency protocol presentation         |
|              | 22 8. 92685700 192.168.0.26                  |                                           | 255.255.255.255                                                             | $DB-LSP$   | 146 Dropbox LAN Sync Discovery Protocol                                                       |
|              | 23 8.92702600 192.168.0.26                   |                                           | 255.255.255.255                                                             | $DB-LSP-$  | 146 Dropbox LAN Sync Discovery Protocol                                                       |
|              |                                              | 24 9.53365400 173.194.127.55              | 192.168.0.26                                                                | TI SV1.7   | 119 Application Data                                                                          |
|              |                                              | 25 9.53476000 173.194.127.55              | 192.168.0.26                                                                | TLSV1.7    | 99 Application Data                                                                           |
|              | 26 9.53497900 192.168.0.26                   |                                           | 173.194.127.55                                                              | TCP        | 54 50952-443 [ACK] Seo=1 Ack=111 win=2                                                        |
|              |                                              | 27.9.53506800173.194.127.55               | 192.168.0.26                                                                | TCP.       | 64 443-50952 [FIN. ACK] Seg=111 Ack=1                                                         |
|              | 28 9.53545100 192.168.0.26                   |                                           | 173.194.127.55                                                              | <b>TCP</b> | 54 50952-443 [ACK] Sea-1 Ack-112 Win-21                                                       |
|              | 29 9.53600900 192.168.0.26                   |                                           | 173.194.127.55                                                              | TCP        | 54 50952-443 [FIN, ACK] Seq-1 Ack-112 \                                                       |
|              | 30 9.59756000 192.168.0.26                   |                                           | 74.125.200.103                                                              | SSL        | 55 Continuation Data                                                                          |
|              |                                              | 31 9, 59923400 173, 194, 127, 55          | 192, 168, 0, 26                                                             | TCP        | 64 443-50952 [ACK] Sep-112 Ack-2 Win-3                                                        |
|              |                                              | 32 9.63355600 74.125.200.103              | 192.168.0.26                                                                | <b>TCP</b> | 66 443-50951 [ACK] Seq-1 Ack-2 Win-623                                                        |
|              | 33 9.87758500 192.168.0.26                   |                                           | 111.94.248.45                                                               | SSL        | 55 Continuation pata                                                                          |
|              |                                              | 34 9.89111600 111, 94, 248, 45            | 192.168.0.26                                                                | <b>TCP</b> | 66 443-50970 [ACK] 5eg=1 Ack=2 Win=382                                                        |
|              |                                              | 35 9.93421100 c1scosov_88:9a:d9 Broadcast |                                                                             | ARP        | 60 who has 192, 168.0.97? Tell 192.168.                                                       |
|              |                                              | 36 9.93525800 C1scosov_88:9a:d9 Broadcast |                                                                             | ARP        | 60 Who has 192, 168, 0, 987 Tell 192, 168.                                                    |
|              |                                              |                                           |                                                                             |            |                                                                                               |
|              |                                              |                                           |                                                                             |            | E Frame 1: 60 bytes on wire (480 bits), 60 bytes captured (480 bits) on interface 0           |
|              |                                              |                                           |                                                                             |            | Ethernet II, Src: CiscoSpv_88:9a:d9 (34:bd:fa:88:9a:d9), Dst: Broadcast (ff:ff:ff:ff:ff:ff:ff |
|              |                                              | E Address Resolution Protocol (request)   |                                                                             |            |                                                                                               |
|              |                                              |                                           |                                                                             |            |                                                                                               |
| 0000<br>0010 | ff ff ff ff ff ff<br>08 00 06 04 00 01 34 bd | 34 bd                                     | fa 88 9a d9 08 06 00 01<br>fa 88 9a d9 c0 a8 00 01                          |            | . 4.<br>. 4.                                                                                  |
|              |                                              |                                           | 0020 00 00 00 00 00 00 00 c0 a8 00 40 00 00 00 00 00 00                     |            | . 9.                                                                                          |
|              | 0030 00 00 00 00 00 00 00 00                 |                                           | 00 00 00 00                                                                 |            |                                                                                               |

Gambar 2-3 Network Analysis Wireshrak

#### *2.4 Graphical Network Simulator (GNS3)*

GNS3 [4] adalah program *graphical network simulator* yang dapat mensimulasikan topologi jaringan. Prinsip kerja dari *GNS3* adalah mensimulasikan perangkat jaringan pada komputer, sehingga PC dapat berfungsi layaknya sebuah atau beberapa perangkat jaringan seperti router dan switch.

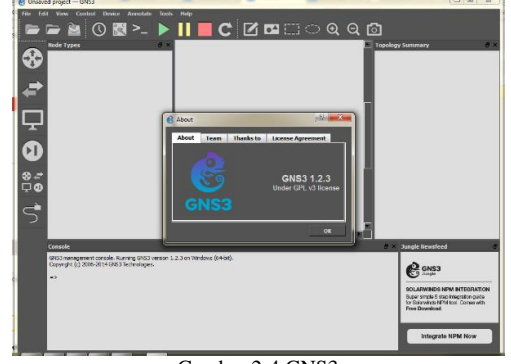

Gambar 2-4 GNS3

# **3. Analisis Kebutuhan dan Perancangan**

Perancangan sistem

Rancangan topologi jaringan yang dibangun adalah sebagai berikut dengan setiap node terhubung dengan batam-jakarta-surabaya dengan topologi ring.

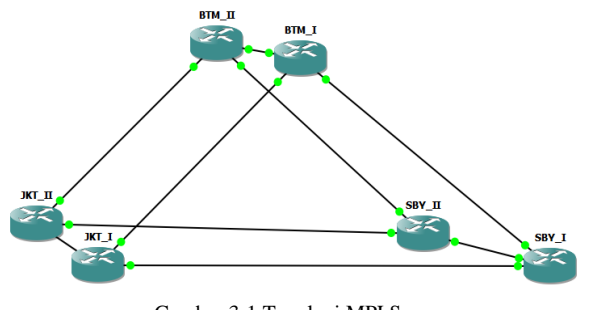

Gambar 3-1 Topologi MPLS

Dalam topologi pada (*Gambar 7 Topologi MPLS)* router merupakan sebagai *core layer Main Pop* dari topologi hirarki yang digunakan PT Telekomunikasi Indonesia yang Terhubung melalui Kota Batam yang sebagai *International Gateway* Telkom, Kota Jakarta serta Kota Surabaya. Dihubungkan dengan 3 kota ini dikarenakan jalur fiber optik milik Telkom dan berdasarkan perhitungan geografis.

## *3.1 Perangkat Lunak*

Tabel 3-1 Daftar Perangkat Lunak

| Daftar Perangkat Lunak |                      |                             |  |  |  |
|------------------------|----------------------|-----------------------------|--|--|--|
| Jenis                  | Jumlah<br>Keterangan |                             |  |  |  |
| Network                |                      | GNS3                        |  |  |  |
| Simulator              |                      |                             |  |  |  |
| IOS cisco              | 6                    | Cisco 3725 IOS Router       |  |  |  |
| <b>Network</b>         |                      | Wireshark Network Protocol  |  |  |  |
| Protocol               |                      | Analyzer                    |  |  |  |
| Analyzer               |                      |                             |  |  |  |
| Virtualbox             |                      | Virtualbox                  |  |  |  |
| Sistem                 | 4                    | Windows 7 32 bit dan Ubuntu |  |  |  |
| Operasi                |                      | Server 32 bit               |  |  |  |

# *3.2 Kebutuhan Perangkat Keras*

Tabel 4 Daftar Perangkat Keras

| <b>Daftar Perangkat Keras</b> |        |                                                                                                    |  |  |
|-------------------------------|--------|----------------------------------------------------------------------------------------------------|--|--|
| Jenis                         | Jumlah | Keterangan                                                                                                    |  |  |
| Acer<br>Aspire<br>4752        |        | Prosessor : Intel $(R)$ Core $(TM)$ i5-<br>2450M CPU @2.50GHz (4 CPUs)<br>Memori: 6144MB RAM<br>BIOS AceSystem v2.2<br>$Chip$ Intel $(R)$ HD Graphics Family |  |  |

## **4. Implementasi**

Implementasi pembangunan sistem ini berlangsung beberapa tahap, yaitu :

- 1 Instalasi GNS3 sebagai simulator
- 2 Menambahkan *Cisco IOS router*
- 3 Konfigurasi router :
	- Konfigurasi *interface,*
		- Aktivasi routing OSPF dan MPLS,
		- Konfigurasi *Tunnels Traffic Enginerring.*
		- Konfigurasi Client dan Server untuk melakukan pengujian.

# *4.1 Pengujian Pengujian Pada Paket LDP*

Pengujian LDP dilakukan untuk mengetahui bahwa jaringan MPLS yang telah disimulasikan membentuk paket LDP. Cara melakukan pengujiannya yaitu dengan melakukan capture pada setiap interface yang disimulasikan.

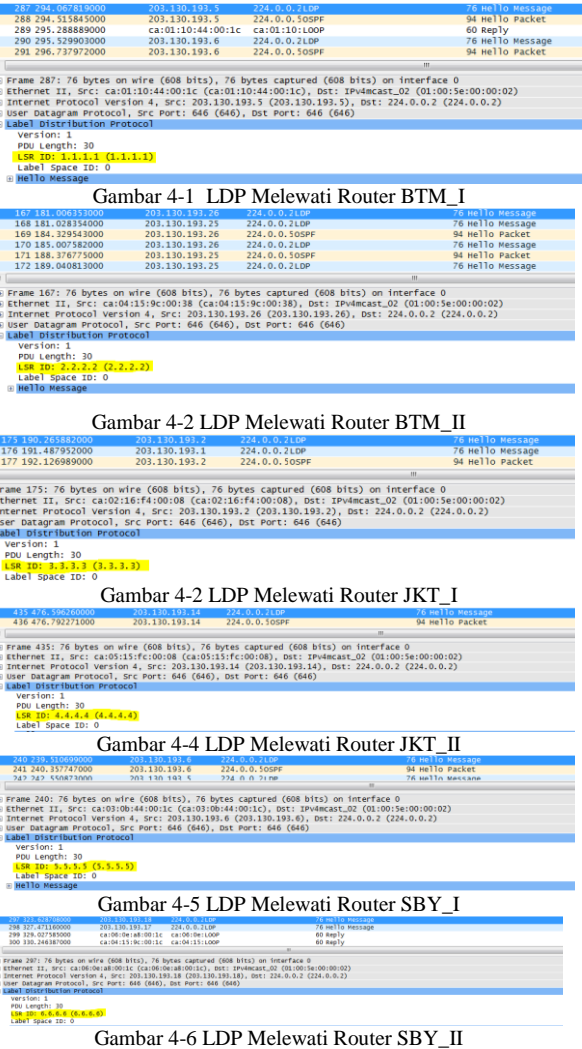

# *4.2 Pengujian Bandwidth*

*Skenario Pengujian*

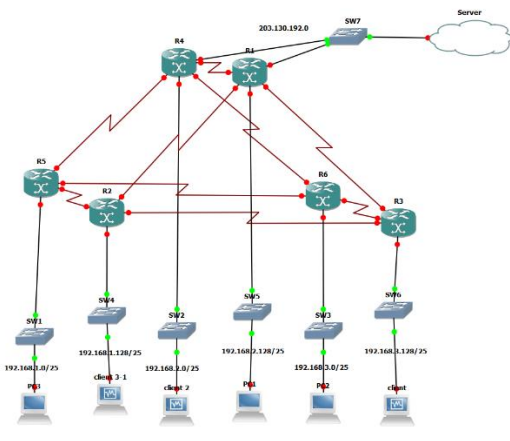

Gambar 4-7 Pengujian

Pengujian dilakukan secara *end-to-end* dengan menambahkan server dan client pada topologi. Dalam pengujian ini client melakukan *download dan upload* file pada server.

Untuk menganalisa *bandwidth* dilakukan dengan tiga skenario pengerjaan yaitu :

- a. Melakukan *download* file pada satu *client* dengan beban 322MB,
- b. Melakukan *download* pada satu client dan *upload* pada satu client dengan beban 322MB,
- c. Melakukan *download* pada dua client dan *upload* pada satu client dengan beban 322MB.

## *4.3 Hasil Pengujian*

Hasil Skenario Pertama dengan melakukan download file sebesar 322 MB pada satu client.

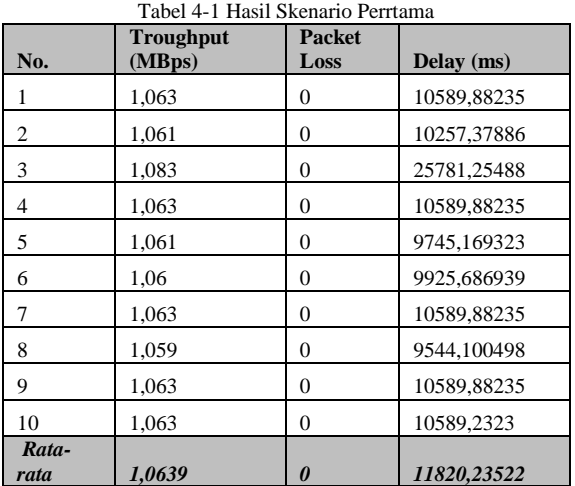

Skenario kedua dengan melakukan download pada satu client dan upload pada satu client dengan ukuran file 322 MB.

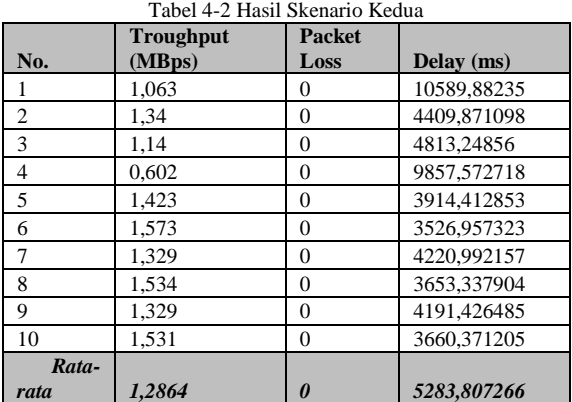

Skenario Ketiga dengan melakukan download file 322 MB pada 2 client dan upload dengan ukuran sama pada satu client.

|                | racer <i>restaure intentant</i> relating<br><b>Troughput</b> | <b>Packet</b> |             |
|----------------|--------------------------------------------------------------|---------------|-------------|
| No.            | (MBps)                                                       | Loss          | Delay (ms)  |
|                | 1,229                                                        | 0             | 6586,730189 |
| $\overline{2}$ | 1.34                                                         | 0             | 6023,155514 |
| 3              | 0.824                                                        | 0             | 10564,98513 |
| $\overline{4}$ | 0.762                                                        | $\theta$      | 10833,49374 |
| 5              | 1,336                                                        | $\theta$      | 6196,19112  |
| 6              | 1.283                                                        | 0             | 6757,129832 |
| 7              | 1,403                                                        | $\theta$      | 6048,816585 |
| 8              | 1.285                                                        | $\theta$      | 6395,51582  |
| 9              | 1.485                                                        | $\theta$      | 5579,274286 |
| 10             | 1.228                                                        | 0             | 4536.257059 |
| Rata-          |                                                              |               |             |
| rata           | 1,2175                                                       | 0             | 6952,154928 |

Tabel 4-3Hasil Skenario Pertama

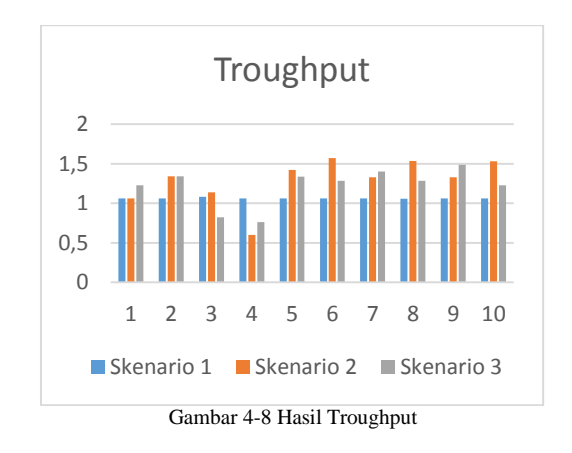

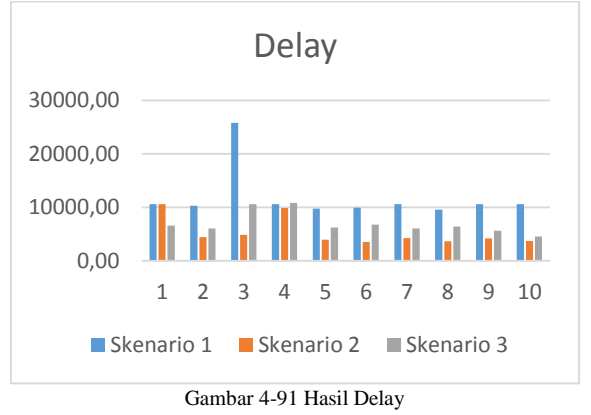

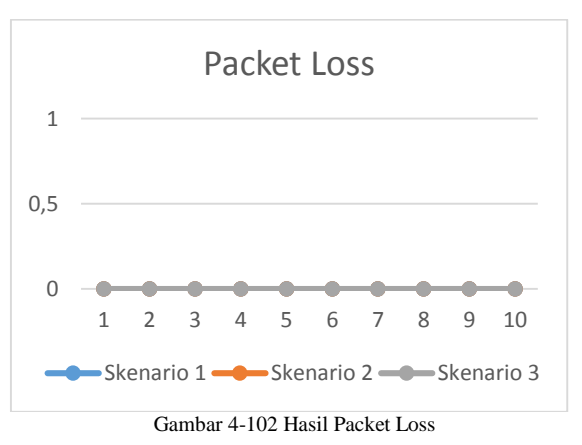

## **5. Penutup**

## *5.1 Kesimpulan*

Kesimpulan dari proyek akhir ini adalah setelah menyelesaikan simulasi jaringan MPLS pada simulator GNS3 dengan skala perbandingan 1:10.000.000 dapat disimpulkan :

Dalam pengiriman beban yang tinggi dengan melakukan *download*  file 322 MB menggunakan skenario satu, dua, dan tiga pada jaringan *delay* termasuk dalam kategori buruk dengan kisaran 3600ms - 12000ms.

Tidak didapatkan *packet loss* walaupun delay tinggi dengan kisaran 3600ms – 12000ms saat pengiriman *packet*.

## *5.2 Saran*

Saran bagi kelanjutan pengembangan simulasi diantara sebagai berikut :

Kekurangan dalam GNS3 yang tidak dapat melakukan simulasi dengan menggunakan router *CRS-1* membuat kinerja berbeda dengan Router yang digunakan dalam simulasi.

# **6. Daftar Pustaka**

- [1] C. V. Alwayn, Adavance MPLS Design and Implementation, Indianapolis: Cisco Press, 2002.
- [2] S. B.E, "Analisa Quality of Service (QoS) Voice Over Internet Protocol (VoIP) Dengan Protokol H.323 dan Session Intial Protocol (SIP)," *Jurnal Ilmiah Komputer dan Informatika (KOMPUTA),* pp. 3-4, 2012.
- [3] B. J, Wireshrak & Ethernal, Canada: O'Reilly Media, 2007.
- [4] S. J, Pratikum CCNA di Komputer Sendiri Menggunakan GNS3, Media Kita, 2010.
- [5] T. J, Network Protocol Handbook, Saratoga: Javvin Technologies Inc, 2004-2005.
- [6] R. S. Lubis dan M. Pinem, "Analisis Quality of Service (QoS) Jaringan Internet di SMK Telkom Medan," *JURNAL SINGUDA ENSIKOM,* p. 1, 2014.